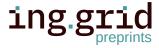

**RESEARCH ARTICLE** 

# PIA - A Concept for a Personal Information Assistant for Data Analysis and Machine Learning of time-continuous Data in Industrial Application

Christopher Schnur 10 1
Tanja Dorst 10 1
Kapil Deshmukh 10 1
Sarah Zimmer 10 2
Philipp Litzenburger 10 3
Tizian Schneider 10 1
Lennard Margies 10 2
Rainer Müller 2
Andreas Schütze 10 1

- 1. Lab for Measurement Technology, Saarland University, Saarbruecken.
- 2. ZeMA Center for Mechatronics and Automation Technology gGmbH, Saarbruecken.
- 3. Chair of Assembly Systems, Saarland University, Saarbruecken.

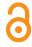

#### Date Received:

2023-02-14

# Licenses:

This article is licensed under: © (1)

#### Keywords:

Machine Learning, Data Analysis, Measurement and data planning

#### Data availability:

This publication uses no data.

#### Software availability:

The concept demonstrator can be 1 found on GitHub: https://github.com/ZeMA-gGmbH/-PIA

3

Abstract. A database with high-quality data must be given to fully use the potential of Artificial Intelligence (AI). Especially in small and medium-sized companies with little experience with AI, the underlying database quality is often insufficient. This results in an increased manual effort to process the data before using AI. In this contribution, the authors developed a concept to enable inexperienced users to perform a first data analysis project with machine learning and record data with high quality. The concept comprises three modules: accessibility of (meta)data and knowledge, measurement and data planning, and data analysis. Furthermore, the concept was implemented as a front-end demonstrator on the example of an assembly station and published on the platform GitHub for potential users to test and review the concept.

# L Introduction

Data and their analysis play a crucial role in research and science. In recent years, especially with steadily increasing computational power and the advances in Artificial Intelligence (AI), the importance of high-quality data has continued to grow. In this context, entire research fields and committees exclusively focus on improving data and their quality to maximize the potential of their use. However, using AI in the industry also offers enormous benefits for companies. In case of typical condition monitoring tasks, for example, an early detection of damages or wear down of machine parts can avoid unplanned machine downtime costs. Instead, maintenance can then be scheduled, and downtimes can thus be minimized. Especially small and medium-sized

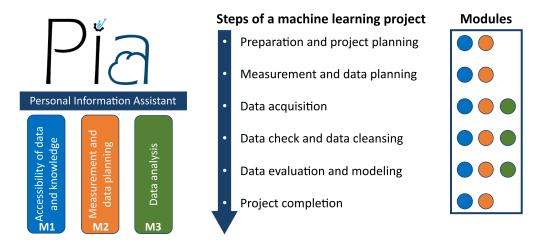

**Figure 1:** Concept of the Personal Information Assistant PIA, with its three modules and their contribution to the six steps of a machine learning project.

- 10 enterprises (SMEs) often have no dedicated department, skilled staff, or resources for analyzing
- 11 their data and performing machine learning (ML) [1]. For these cases and to retain the obtained
- 12 knowledge, the concept "PIA Personal Information Assistant for Data Analysis" has been
- developed. PIA is an open-source framework based on Angular 13.3.4, a platform for building
- mobile and desktop web applications, which runs locally on a server and can be accessed via the
- intranet. PIA is developed in accordance with the in research widely accepted FAIR (Findable,
- Accessible, Interoperable, and Reusable) data principles and aims to transfer and apply these
- principles in the industry as well [2].
- 18 The concept for PIA consists of three complementing modules that support users in different
- 19 stages of the machine learning project:
- **Module M1**: Accessibility of data and knowledge
- **Module M2**: Measurement and data planning
- Module M3: Data analysis
- 23 Figure 1 shows the three modules (M1-M3) as pillars of PIA. Furthermore, the steps of a machine
- 24 learning project are shown with the involved modules in their respective color. It can be seen
- 25 that **M1** and **M2** cover all steps of a machine learning project and are therefore closely connected
- 26 to each other in the concept of PIA.
- 27 In **M1** (Accessibility of data and knowledge), PIA provides an easy interface to access knowledge
- and data through the intranet. Here, two well-established methods in project management for
- 29 lessons learned were combined and implemented as a knowledge base into PIA. Furthermore, an
- 30 intuitive user interface (UI) enables users to find and access relevant (meta)data easily. In M2
- 31 (*Measurement and data planning*), PIA provides a checklist that was developed by Schnur et al.
- 32 [3], [4] in a previous project on brownfield assembly lines to increase data quality. An English
- version of the checklist can be found in [5]. **M3** (*Data analysis*) is based on the automated ML
- 34 toolbox of Dorst et al. [6] and Schneider et al. [7], [8], which was developed in previous projects
- 35 and successfully applied to industrial time-continuous data.

The concept PIA is, to the knowledge of the authors, a novel concept which covers a holistic 36 approach to enable inexperienced industrial users to perform a first data analysis project, with a 37 focus on the domain of measurement and data planning. Here, the three modules are combined 38 in a complementing manner and brought into an interface that assists users in data analysis and 39 ensures the recordings of high-quality and "FAIR" data. Furthermore, a demonstrator for the 40 concept has been developed as a front-end in Angular 13.3.4 and tested on an assembly line as 41 use case, which assembles a specific product in several variants, focusing on bolting processes. 42 The structure of the paper is as follows: In the next chapter first the theoretical background and 43 methodology will be explained, starting by pointing out the flaws of data in industry, followed by 44 the three modules **M1-M3**. In the chapter *Implementation and Results*, the use case *Assembly Line* 45 is introduced and details about the environment and structure of PIA are given. Thereafter, the 46 implementation and application of the concept to each module is shown. The chapter Conclusion 47 and Outlook gives a short summary of the presented concept and what future research of PIA 48 will cover. 49

# 50 2 Theoretical Background and Methodology

- In the chapter Theoretical Background and Methodology first, data in an industrial context and
- 52 its common problems will be elaborated on. Thereafter, each of the three modules (M1-M3)
- with their respective methods will be explained.

#### 54 2.1 Data in Industry

61

- In their empirical study, Bauer et al. [1] found that the lack of sufficient employees (with ML
- 56 knowledge) and limited budget are part of the most frequent significant challenges for SMEs.
- 57 This can lead to rushed approaches which end in a database with low-quality data. However, an
- 58 essential requirement for a successful application of AI in the industrial context is a database
- 59 with high-quality data, e.g., from production and testing processes. The practical application of
- 60 AI algorithms often fails due to
  - Insufficient data quality due to missing or incomplete data annotation
- Incomplete data acquisition
- Problems linking measurement data to the corresponding manufactured products
- Lack of synchronization between different data acquisition systems
- as shown in [9]. Furthermore, industrial data are typically acquired continuously without saving relevant metadata. In addition, this often leads to a brute force approach, which tries to use all acquired data. Large data sets are subsequently challenging to manage, and their use is computationally expensive. A knowledge-driven approach can efficiently use resources and increase the information density within the data, e.g., by reducing the amount of used sensor data due to process knowledge. By recording data in a targeted manner, redundancies can also be avoided. The necessary process knowledge to analyze data, especially in SMEs, is often limited to few employees and cannot be easily accessed by colleagues. Those specialists might also not

- 73 be willing to share their knowledge in fear they lose their distinctiveness against other employees
- 74 [10]. In the worst case, the (process) knowledge is lost if the specialist leaves the company.

#### 75 2.2 Module 1 - Accessibility of Data and Knowledge

- Due to the specific challenges in the analysis of industrial data mentioned by Wilhelm et al.
- 77 [9], the accessibility of the data itself and the accessibility domain specific knowledge play a
- 78 key role in obtaining robust ML models or further insights and knowledge about e.g., products
- 79 or processes. Module 1 of PIA therefore consists of an UI to easily access (meta)data and
- 80 knowledge as well as a knowledge base in form of a lessons learned register. **M1** can be seen as
- a complementing add-on component to internal knowledge repositories like company wikis [11]
- and detabases like InflueDD [12] on ManageDD [12]. Cuidanas on houst according of structure
- and databases like InfluxDB [12] or MongoDB [13]. Guidance on how to record and structure
- data and metadata can be found in the checklist [4] presented in chapter 2.3 as well.
- 84 To learn from previous projects and retrieve knowledge to use in future projects, lessons learned
- are a well-established method in project management [14]. In the context of the framework PIA,
- 86 the lessons learned register is organized and structured like the checklist presented in M2 and
- 87 contains high-quality lessons learned for each specific chapter of the checklist. Rowe et al. [14]
- 88 structure the formulation of lessons learned into the five subsequent steps: identify, document,
- analyze, store, and retrieve. Moreover, they describe these steps in more detail and provide a
- 90 template for lessons learned. The technical standard DOE-STD-7501-99 [15] suggests that each
- 91 lesson learned should contain the following five elements:
- Understandable explanation of the lesson
- Context on how the lesson was learned
- Advantages of applying the lesson and potential future applications
- Contact information for further information
- Key data fields increase the findability
- 97 Additionally, Patton [16] distinguishes lessons learned into lessons learned hypothesis and
- 98 high-quality lessons learned. While a lessons learned hypothesis is a lesson learned with one
- 99 supporting evidence, high-quality lessons learned could be approved in multiple projects. To
- ensure the quality of the lessons learned, Patton [16] further formulated ten questions in his
- paper for generating such high-quality lessons learned. Moreover, he recommended reviewing
- 102 lessons learned periodically regarding their usefulness and sorting out obsolete lessons learned
- to maintain the high-quality.
- Figure 2 shows the approach proposed in this contribution. After analyzing a given use case,
- specific results were achieved. In a retrospective, the whole project is evaluated, and lessons
- learned are formulated according to the five steps of Rowe et al. [14]. If the lessons learned
- 107 (hypothesis) can be validated in further projects, they get added to the lessons learned register.
- The lessons learned register is reviewed regularly to ensure relevance and actuality.

110

112

113

114

115

116

117

118

119

120

121

122

123

124

125

127

128

130

131

# Formulation of High-Quality Lessons Learned Simplified project flow

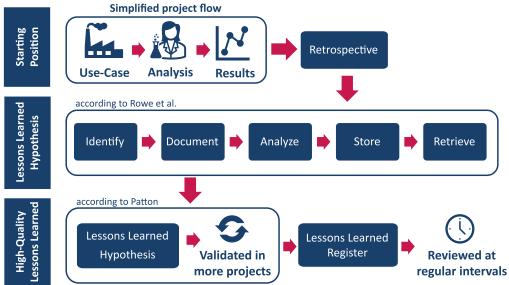

**Figure 2:** Formulation of high-quality lessons learned through combining the approaches of Rowe et al. and Patton [14], [16].

#### 109 2.3 Module 2 - Checklist for Measurement and Data Planning

The foundation for successfully applying AI in industry is a high quality of the underlying data. The research field measurement and data planning can be seen as early part or requirement of data mining, which is the process of extracting knowledge from data sets using computational techniques [17]. For industrial data mining the Cross-Industry Standard Process for Data Mining (CRISP-DM) established, which divides data mining into the six non-sequential and independent phases: business understanding, data understanding, data preparation, modeling, evaluation, and deployment [18]. Since data mining consists of several disciplines, each of which has its own research area, inexperienced users can feel overwhelmed and demotivated. Especially, because the industry's focus is not to record high-quality data but to use data to increase their efficiency and margin. A guide or checklist can help users to orientate and access the field of data mining. Here several approaches can be found in literature like e.g., A Checklist for Analyzing Data of [19] or the Analytical Checklist – A Data Scientist' Guide for Data Analysis [20]. The mentioned checklists are universally applicable but lack of information for the realization of a data analysis project and assume that data sets are already recorded. Other concepts, like e.g. FAIR of Wilkinson et al. [2] ensure high-quality data and offer practicable solutions like The FAIR Cookbook that guide new users but are mostly focused on research data.

The *Checklist - Measurement and data planning for machine learning in assembly* of Schnur et al. [3] tries to find the sweet spot between having a wide scope, transfer knowledge from research data management but still being clearly structured and not overwhelming for inexperienced user. Within PIA, the checklist enables the users of PIA to perform a machine learning project from the beginning to the end and record FAIR data with high quality. It covers the following chapters:

Preparation and project planning

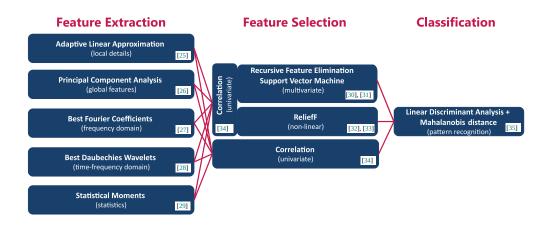

**Figure 3:** Algorithms of the automated ML toolbox for classification with their corresponding literature (adapted from [6]).

- Measurement and data planning
- Data acquisition
- Data check and data cleansing
- Data evaluation and modeling
- Project completion
- Each chapter begins with a short introduction, followed by checkpoints that guide the user. Here,
- two types of checkpoints exist, necessary and best-practice checkpoints. While the best-practice
- checkpoints are optional but highly recommended, the necessary checkpoints must be executed.
- 140 Furthermore, the checklists provide tips and notes, derived from high-quality lessons learned
- 141 of previous ML projects, as well as further literature suggestions. The checklist is based on a
- 142 revised version of the above-mentioned CRISP-DM, therefore some parts of the checklist are
- 143 iterative.
- 144 The checklist was initially published in German language on the file-sharing platform Zenodo
- and has been translated for integration into PIA to English, which also increases the accessibility
- and re-usability [4].

#### 147 2.4 Module 3 - Data Analysis

- 148 In nowadays industry, an extensive range of tools and software for data analysis exists. Some
- well-known and established examples are the software library *Pandas* for Python [21], Power
- BI [22], the *Statistics and Machine Learning Toolbox* of MATLAB <sup>®</sup> [23] or the open platform
- 151 KNIME [24]. All the mentioned solutions are powerful tools for data analysis and offer a broad
- 152 spectrum of algorithms.
- Within the concept of PIA, the focus lies on time-continuous data, but potential users can
- implement every ML tool or algorithm that suits their use case and data into **M3**, starting from
- traditional approaches like feature extraction, selection and classification/regression to modern

approaches like deep learning with neural networks. However, it could be shown by Goodarzi 156 et al. [36] that traditional approaches could perform similar to modern approaches while being 157 less complex and have a higher interpretability. To cope with the heterogeneous data sources in 158 industrial application, especially as an inexperienced user, a set of different feature extraction and 159 selection methods can be beneficial [37]. For the implementation of PIA within this study the 160 authors use the existing automated ML toolbox for time-continuous data of Dorst et al. [6]and 161 Schneider et al. [7]. This toolbox automatically tests different combinations of feature extraction 162 and feature selection methods with linear discriminant analysis and Mahalanobis distance as the 163 classifier. In this automated ML toolbox, five complementary feature extraction methods are 164 combined with three feature selection methods, as shown with their corresponding literature 165 in Figure 3. A 10-fold cross-validation automatically determines the best of the resulting 15 166 combinations, by ranking the combinations according to their resulting cross-validation error on 167 the test data [38], [39]. Due to the different focus of each algorithm (shown in Figure 3), the 168 toolbox could achieve good results in a broad application range ([37], [40]). 169

#### 170 Users can perform a first ML analysis with the toolbox by running five lines of code:

```
171
172
1 addPaths; %Adds folders and subfolders to the path
173
2 load dataset.mat %Load data set
174
3 fulltoolbox = Factory.FullToolboxMultisens(); %Build object
175
4 fulltoolbox.train(data,target); %Train model with data and target as
176
177
5 prediction = fulltoolbox.apply(data); %Apply trained model on data
```

Listing 1: Code to run the complete toolbox.

For further analysis, or regression tasks, the methods can be modified, changed or be applied separately, as well.

#### 181 3 Implementation and Results

To evaluate the method's presented in the chapter *Theoretical Background and Methodology*, the use case *Assembly Line* will be first introduced in this chapter. Thereafter, the chosen environment and structure of PIA will be shown, followed by the implementation of the three modules regarding the given use case.

# 186 3.1 Use Case: Assembly Line

- As validation use case for this contribution, an assembly line with two stations was chosen (Figure 4 a) that produces a device holder (Figure 4 b). In the first station, a robot picks up the individual parts of the device holder from a warehouse and places them on a workpiece carrier. The product is transported to station 2 by a belt conveyor for the next step. There, a worker assembles the two components by a bolting process. In addition, the device holder can be produced in another variant (Figure 4 c). The use case is presented in more detail in [41].
- The combination of two different stations with different processes and different degrees of automation, as well as the opportunity to produce a second variant of the device holder, make

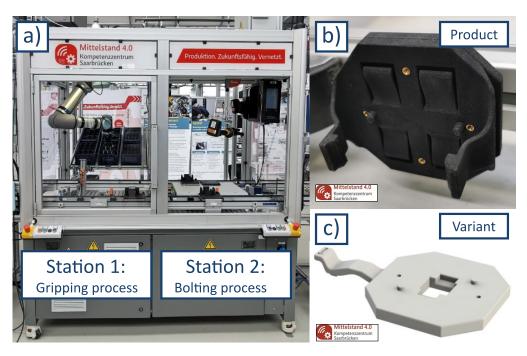

**Figure 4:** Picture of the assembly line with its two stations (**a**), the produced device holder (**b**) and a variant of the device holder (**c**).

- this assembly line a good use case for demonstrating the flexibility of PIA while keeping the
- 196 complexity low (compared to more extensive assembly lines).

#### 197 3.2 Environment and Structure of PIA

- 198 The Angular framework, an open-source single-page web application framework, has been
- 199 chosen to demonstrate the concept of PIA. Angular 13.3.4. allows fast development of the
- demonstrator and gives the possibility that, once the demonstrator is hosted on the web, PIA can
- 201 be easily accessed from any device within the intranet.
- 202 Figure 5 shows a schematic representation of the development environment of PIA. For simulating
- 203 the user experience, the type-2 hypervisor Oracle VM VirtualBox (https://www.virtualb
- 204 ox.org/) from Oracle Corporation was used with Ubuntu as the guest operating system (OS).
- However, Angular can, in general, also be used on Microsoft Windows or Apple macOS.
- 206 Table 1 gives an overview of the used environments and Table 2 of the used libraries, each with
- 207 their corresponding sources.

| Value | Package              | Source                     |
|-------|----------------------|----------------------------|
| E1    | Angular CLI          | https://www.angular.io/    |
| E2    | Node JS              | https://www.nodejs.org/en/ |
| E3    | Node Package Manager | https://www.npmjs.com/     |

Table 1: Overview of the used environments.

- 208 Besides Angular (E1), the environments Node JS (E2) and Node Package Manger (E3) are used.
- 209 Angular's primary architectural features are a hierarchy of components. Using this structure,

### **Environment and Structure of the PIA - Demonstrator**

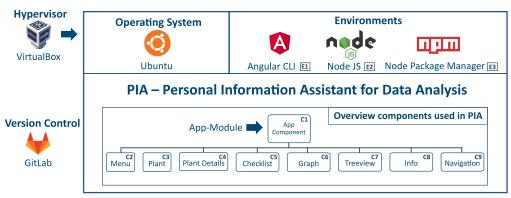

Figure 5: Schematic representation of the environment and structure of the PIA-Demonstrator.

| Value | Package          | Source                                       |
|-------|------------------|----------------------------------------------|
| L1    | Angular Forms    | https://www.npmjs.com/package/@angular/forms |
| L2    | Angular Material | https://www.material.angular.io/             |
| L3    | Bootstrap        | https://www.npmjs.com/package/bootstrap      |
| L4    | Charts js        | https://www.npmjs.com/package/chart.js       |
| L5    | Flex Layout      | https://www.npmjs.com/package/flex-layout    |

Table 2: Overview of the used libraries.

- 210 the various PIA functionalities have been separated into components for ease of use and reuse.
- 211 Table 3 provides an overview with a short description of the components used in PIA. This
- 212 structure also allows to easily add new components to the application without interfering with
- existing ones. The Angular Material library (L2) provides a consistent experience across the
- 214 website. Specific dynamic components have also been made responsive using Bootstrap and
- 215 Flex-Layout libraries (L3, L4). To make it easier for future developers to add new information to
- 216 the website, data about each process has been saved in JSON format and then queried to display
  - the relevant information in the UI. Users or developers can easily add more plants or tools to the
- application by editing the relevant JSON file, which will be dynamically displayed in the UI.
- 219 Figure 6 shows the landing page of PIA. Over a menu, the user can navigate through the four
- 220 menu points:
- 221 1. Plant
- 222 2. Knowledge base
- 223 3. Checklist
- 4. Data Analysis

#### 225 3.3 Module 1 - Accessibility of Data and Knowledge

- The implementation of **M1** contains two parts, accessibility of data and metadata (menu-point:
- 227 Plant) and a lessons learned register (Knowledge base). The plant module displays information,
- data, and metadata about various plants. Figure 7 shows an example flow-through of the use case

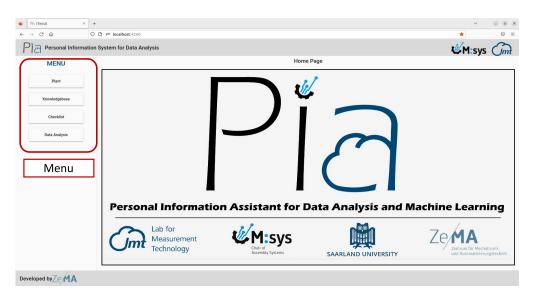

**Figure 6:** Landing page of PIA with its four menu-points (red box): Plant, Knowledge base, Checklist and Data Analysis.

- 229 in this study. After clicking on the *Plant* button, the available stations of the plant are displayed:
- 230 Gripping Process and Bolting Process. After selecting a process (Figure 7, green box), the user
- can select between the following options:

241

242

- **Product**: Displays all available products with their variants containing further information like CAD files and technical drawings.
- **Resources**: All process resources are displayed with a picture (Figure 7, red box) and contain sub menus (Figure 7, blue box) with further information.
- **Measurements**: Data can be loaded as a CSV-file into PIA and plotted through the *charts.js* (L4) library.
- **Video**: A video of the process that shows the procedure and allows the user to develop a better understanding and link the data of a process. The video was embedded using the *HTML iframe tag*.
  - Sensors: Contains an overview of all used sensors and their metadata (like sensor type, sensor position, sampling rate, etc.).
- **Shift book**: Displays the digital version of the shift book. Using the entries of the shift book can support the user, e.g., to explain outliers or shifts in data.
- All information is contained in an array of JavaScript objects. Therefore, a new plant, station, or resource can be easily included by adding new objects to the array in the same format and
- 247 assigning it on the front-end. Here, Angular material cards (L2) are used to display further
- information, e.g., process resources. An example of the basic structure of the array of objects for
- a *Station* with one process which includes a robot and relevant metadata, e.g., technical data or
- 250 technical drawings, is shown in list. 2 (Section A).
- 251 Further instances of the resources, e.g., a gripper for the robot, can be easily added by creating a
- 252 new object with id, name, and paths corresponding to the documents and images in the assets

| Nr | <b>Component Name</b> | Description                                                                                                    |
|----|-----------------------|----------------------------------------------------------------------------------------------------|
| C1 | App Component         | Root component of the application defined in the <i>app.module.ts</i> file and bootstrapped to the <i>main.ts</i> file to start the application. It acts as a container for all other components in the application.                                                                                                    |
| C2 | Menu                  | Provides a menu in the application to navigate through the various features. It appears on the left-hand side in the UI and has buttons for navigation through components.                                                                                                    |
| С3 | Plant                 | Implements the navigation to select the specific plant described in the application and provides buttons to navigate through the various embedded components.                                                                                                    |
| C4 | Plant Details         | Implements the information about a specific plant and contains an array of objects, which saves information about the specific plant. Each object in the array contains properties that describe the plant. The main array of the plant has further arrays embedded inside, with similar properties describing the processes/stations inside a plant. |
| C5 | Checklist             | Implements the checklist with a navigation pane to move to different nodes inside the checklist. It has a JSON implementation that contains the description and other relevant information about each node in the checklist.                                                                                                    |
| C6 | Graph                 | Implements the plotting of graphs in the application with the Charts js library. It allows users to plot data from an uploaded CSV-file.                                                                                                    |
| C7 | Treeview              | Implements the tree view of available or used processes. Furthermore, it implements the domain-specific knowledge of those processes or related tools in form of so-called cards.                                                                                                    |
| C8 | Info                  | Implements a card that displays specific text information regarding a particular process in the plant.                                                                                                    |
| C9 | Navigation            | Header component, which implements the logo and name of the application                                                                                                    |

Table 3: Overview of the used components.

256

257

258

259

260

261

folder and providing the relative paths to the corresponding documents. The new instance will automatically be displayed in the UI after recompiling. Furthermore, the button *Knowledge base* (Figure 7, blue box) contains specific knowledge about each resource.

The second part of the knowledge base contains the lessons learned register and a simple example of the link to general knowledge. The general knowledge was implemented illustratively as a graphical representation of the assembly processes in the form of a tree. Here, the user can expand the tree by selecting the respective nodes to access the sub-nodes that describe the next steps of the process described in the parent node. The information component has been integrated with the nodes, which can provide further descriptive information about each node.

The implementation of the lessons learned register is shown in Figure 8. In the suggested version of a lessons learned register, each lesson learned is generated by the process shown in Figure 2

- and grouped by their respective project step (chapter) of the checklist (Figure 8, blue box). After
- selecting a chapter, the lessons learned appear on the right-hand side (Figure 8, red box). Users
- can add criticism to existing lessons learned, lessons learned hypotheses, or additional files in the
- 267 Comment Section (Figure 8, green box). The Comment Section is reviewed at regular intervals
- and, if necessary, transferred to the Lessons Learned Register.
- 269 The usage of the presented structured high-quality lessons learned register allows the user to
- 270 easily access domain specific knowledge in a target-orientated manner and to avoid previously
- 271 made mistakes in earlier projects. The presented GUI enables users to find relevant information
- 272 in an intuitive way, rather than searching information in multi-layered folder structures with
- 273 restricted accessibility.

# 274 3.4 Module 2 - Checklist for Measurement and Data Planning

- 275 The checklist implementation uses the tree component of the Angular Material (L2) library,
- which allows to present hierarchical content as an expandable tree (Figure 9, blue box). Each
- 277 node of this tree displays information about itself and additional tips or hints (Figure 9, red box).
- Furthermore, comments and files can be added to each checkpoint (Figure 9, green box). This
- 279 helps employees that are new to the project to catch up and comprehend past steps. When the
- user ticks through all the sub-nodes, the primary process node is automatically ticked, indicating
- that all the sub-processes have been completed.
- The Checklist for Measurement and Data Planning guides and supports users in a holistic manner
- through a data analysis project while highlighting trip points. By using the checklist in an
- implemented version, rather than printed version, the status and progress of ongoing projects
- can be tracked and understood from non-involved users in case a worker gets sick or leaves the
- 286 company.

287

#### 3.5 Module 3 - Data Analysis

- 288 Since PIA is implemented as a front-end demonstrator with no back-end, the data analysis is
- carried out in MATLAB <sup>®</sup> Online<sup>TM</sup>. Figure 10 shows the results of the data analysis with the ML
- toolbox for data of the example use case provided in [6]. The toolbox can be directly connected

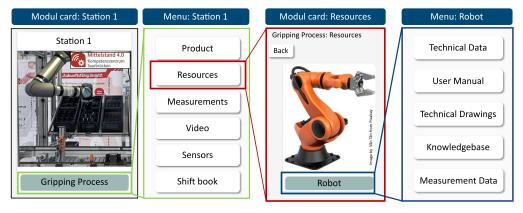

Figure 7: Schematic representation of the knowledge base with its single components.

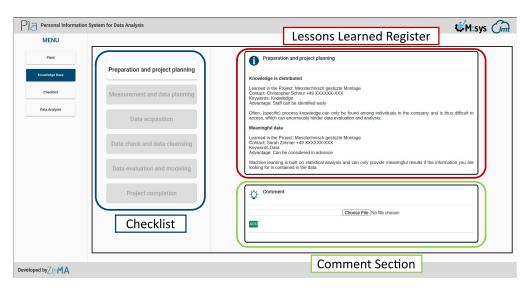

**Figure 8:** Implementation of the lessons learned register in PIA. Blue box: Chapters of the checklist. Red box: Lessons learned register. Green box: Comment section.

to GitHub into MATLAB ® Online<sup>TM</sup> (Figure 10). As shown in the blue box of Figure 10, the user can access other algorithms by clicking through the folder structure. After executing the code (Figure 10, green box), the user can plot the results (Figure 10, red box). For interpreting the results, the user can follow the subsequent steps of the checklist in **M2** while using the knowledge, data, and metadata provided in **M1**.

The implemented toolbox can be used from users with only little experience in programming while covering a broad range of algorithms for analyzing industrial time-continuous data with ML. However, the users can embed other e.g., use-case specific algorithms as well.

#### 299 4 Conclusion and Outlook

300

301

302

303

304

305

306

307

308

309

310

311

312

313

314

315

The personal information assistant PIA supports inexperienced users in performing an ML project and gaining further insights from data. For this, it consists of the three modules Accessibility of Data and Knowledge, Checklist for Measurement and Data Planning, and Data Analysis. Accessibility of Data and Knowledge allows the user to access relevant metadata and gain knowledge about the plant and processes through a lessons learned register. By using the concept, data and metadata can be recorded and organized in a targeted and structured manner, what creates appropriate boundary conditions for data analysis projects. In its current version, the PIA demonstrator is implemented on a front-end in a virtual machine. By adding an additional back-end, the progress of a project, attached files, comments etc., can be saved and loaded properly. Furthermore, a direct connection to a data base is conceivable. The implementation of PIA in Angular was a time-efficient way to demonstrate its benefits. However, users can decide if they would like to apply the concept in a different framework. Furthermore, the modules can be switched or customized to the specific needs of the users due to the open-source nature of this contribution and the PIA concept in general. In future research, the authors will further develop their concept and test it on other use cases. Current development focuses on the integration of ontology's, respectively machine-readable metadata in M1, the generalization of the checklist in

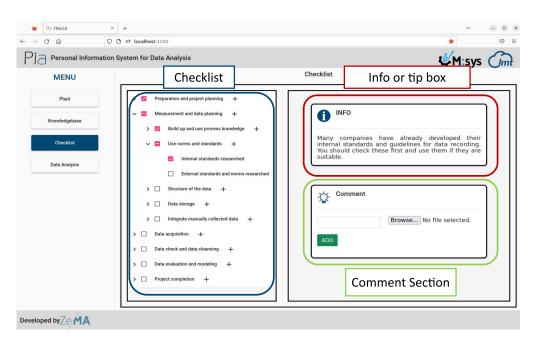

**Figure 9:** Implementation of the checklist in PIA. Blue box: Chapters of the checklist with their corresponding sub-chapters and checkboxes. Red box: Info- and Tip-boxes. Green box: The comment section.

- 316 M2 and improvements regarding the usability for inexperienced users in SMEs and, in M3, the
- 317 integration of a data pipeline to evaluate the data quality as well as the usage of algorithms that
- 318 consider measurement uncertainty.

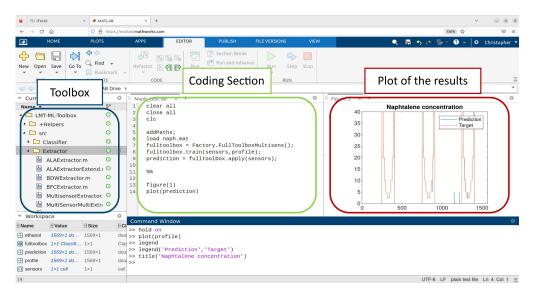

**Figure 10:** Screenshot of the automated ML toolbox connected via GitHub in MATLAB <sup>®</sup> Online. Blue box: Folder structure of the toolbox. Green box: Coding section. Red box: Plot of the results.

# 319 A Code sample

```
320
        const Station = [
321
     2
          {
322
323
      3
            id: '1',
324
     4
            title: 'Station 1',
            img: "path/station_1/picture_station_1.jpg",
325
     5
326
      6
            process_1: 'Process XY',
      7
            resource_1:[
327
               {id: '1',
328
     8
               name: 'Robot XY',
329
      9
               technicalName: 'process 1 technical name',
     10
330
               img:"path/station_1/Process_1/Robot_XY/Robot_XY.jpg",
331
     11
               technicalData:"path/station_1/Process_1/Robot_XY/DataSheets/
332
            Robot_technical_details.pdf",
333
              manual:"path/station_1/Process_1/Robot_XY/DataSheets/DataSheets
334
     13
335
            /Robot_manual.pdf",
               technicalDrawing: "path/station_1/Process_1/Robot_XY/DataSheets/
     14
336
            Robot_technical_drawing.pdf"
337
338
     L5
              }]
     16
           }]
338
```

Listing 2: Sample code for a station.

# 341 5 Acknowledgements

- 342 This work was funded by the European Regional Development Fund (ERDF) in the framework
- 343 of the research projects within the framework of the research projects "Messtechnisch gestützte
- 344 Montage" and "iTecPro Erforschung und Entwicklung von innovativen Prozessen und Tech-
- 345 nologien für die Produktion der Zukunft". Future development is carried out in the project
- 346 "NFDI4Ing the National Research Data Infrastructure for Engineering Sciences", funded by
- the Deutsche Forschungsgemeinschaft (DFG, German Research Foundation) 442146713.
- 348 Furthermore, the authors thank Anne Blum and Dr.-Ing. Leonie Mende for their profound
- input during conceptualization and the Mittelstand 4.0-Kompetenzzentrum Saarbrücken for the
- 350 deployment of a use case.

# 351 6 Roles and Contributions

- 352 **Christopher Schnur:** Conceptualization, Writing & original draft
- 353 **Tanja Dorst:** Conceptualization, review & editing
- 354 Kapil Deshmukh: Programming & implementation
- 355 Sarah Zimmer: Conceptualization
- 356 Philipp Litzenburger: Conceptualization
- 357 **Tizian Schneider:** Methology & review
- 358 Lennard Margies: Coordination
- 359 Rainer Müller: Concept & Coordination
- 360 Andreas Schütze: Coordination, Concept & review

#### 361 References

- M. Bauer, C. van Dinther, and D. Kiefer, "Machine learning in sme: An empirical study on enablers and success factors," in *AMCIS 2020 Proceedings*, 2020.
- M. D. Wilkinson, M. Dumontier, I. J. Aalbersberg, *et al.*, "The FAIR Guiding Principles for scientific data management and stewardship," *Scientific Data*, vol. 3, no. 1, p. 160 018, 2016. DOI: 10.1038/sdata.2016.18.
- [3] C. Schnur, S. Klein, A. Blum, A. Schütze, and T. Schneider, "Steigerung der Datenqualität in der Montage," wt Werkstattstechnik online, vol. 112, pp. 783–787, Dec. 2022. DOI: 10.37544/1436-4980-2022-11-12-57.
- [4] C. Schnur, S. Klein, and A. Blum, *Checkliste Mess- und Datenplanung für das maschinelle* Lernen in der Montage, version 7, Aug. 2022. DOI: 10.5281/zenodo.6943476.
- 5] C. Schnur, S. Klein, and A. Blum, *Checklist Measurement and data planning for machine learning in assembly*, version 7, Jan. 2023. DOI: 10.5281/zenodo.7556876.

- T. Dorst, Y. Robin, T. Schneider, and A. Schütze, "Automated ML Toolbox for Cyclic Sensor Data," in *MSMM 2021 Mathematical and Statistical Methods for Metrology*, (Online, May 31–Jun. 1, 2021), 2021, pp. 149–150. [Online]. Available: http://www.m smm2021.polito.it/content/download/245/1127/file/MSMM2021\_Booklet\_c .pdf (visited on 01/24/2023).
- T. Schneider, N. Helwig, and A. Schütze, "Industrial condition monitoring with smart sensors using automated feature extraction and selection," *Measurement Science and Technology*, vol. 29, no. 9, 2018. DOI: 10.1088/1361-6501/aad1d4.
- T. Schneider, N. Helwig, and A. Schütze, "Automatic feature extraction and selection for classification of cyclical time series data," *tm Technisches Messen*, vol. 84, no. 3, pp. 198–206, 2017. DOI: 10.1515/teme-2016-0072.
- V. Gudivada, A. Apon, and J. Ding, "Data Quality Considerations for Big Data and
   Machine Learning: Going Beyond Data Cleaning and Transformations," *International Journal on Advances in Software*, vol. 10, pp. 1–20, Jul. 2017.
- 388 [10] S. Wang and R. A. Noe, "Knowledge sharing: A review and directions for future research,"
  389 *Human Resource Management Review*, vol. 20, pp. 115–131, 2010. DOI: 10.1016/j.hr
  390 mr. 2009.10.001.
- A. Majchrzak, C. Wagner, and D. Yates, "Corporate Wiki Users: Results of a Survey," in *Proceedings of the 2006 International Symposium on Wikis*, (Odense, Denmark, Aug. 21–23, 2006), New York, NY, USA: Association for Computing Machinery, 2006, pp. 99–104. DOI: 10.1145/1149453.1149472.
- InfluxData, *Influxdb*. *it's about time*. 2013. [Online]. Available: https://www.influxdata.com/influxdb/.
- 397 [13] K. Banker, MongoDB in Action. USA: Manning Publications Co., 2011, ISBN: 1935182870.
- S. F. Rowe and S. Sikes, "Lessons learned: Taking it to the next level," in *PMI*® *Global Congress*, (Seattle, WA, USA, Oct. 21–24, 2006), 2006.
- US Department of Energy, *The DOE Corporate Lessons Learned Program*, DOE-STD-7501-99, Dec. 1999. [Online]. Available: https://www.standards.doe.gov/standards-documents/7000/7501-astd-1999/@@images/file (visited on 01/24/2023).
- M. Q. Patton, "Evaluation, Knowledge Management, Best Practices, and High Quality
   Lessons Learned," *American Journal of Evaluation*, vol. 22, no. 3, pp. 329–336, Sep.
   2001. DOI: 10.1177/109821400102200307.
- J. Han, J. Pei, and H. Tong, *Data mining: concepts and techniques*. Morgan kaufmann, 2022.
- 408 [18] P. Chapman, J. Clinton, R. Kerber, et al., CRISP-DM 1.0: Step-by-step data mining guide,
  409 2000. [Online]. Available: https://www.kde.cs.uni-kassel.de/wp-content/upl
  410 oads/lehre/ws2012-13/kdd/files/CRISPWP-0800.pdf (visited on 01/24/2023).
- 411 [19] K. L. Sainani, "A checklist for analyzing data," *PMR*, vol. 10, no. 9, pp. 963–965, 2018, ISSN: 1934-1482. DOI: https://doi.org/10.1016/j.pmrj.2018.07.015. [Online]. Available: https://www.sciencedirect.com/science/article/pii/S19341482 18304258.

- 415 [20] S. Kangralkar, Analytical Checklist A Data Scientist' Guide for Data Analysis, 2021.
- 416 [Online]. Available: https://medium.com/swlh/analytical-checklist-a-data-
- 417 scientist-guide-for-data-analysis-972ed3ff1d59 (visited on 08/11/2023).
- 418 [21] T. pandas development team, *Pandas-dev/pandas: Pandas*, version v2.0.3, If you use this
- software, please cite it as below., Jun. 2023. DOI: 10.5281/zenodo.8092754. [Online].
- 420 Available: https://doi.org/10.5281/zenodo.8092754.
- 421 [22] Creating machine learning models in power bi, Accessed: 2023-08-10, 2019. [Online].
- 422 Available: https://powerbi.microsoft.com/de-de/blog/creating-machine-l
- 423 earning-models-in-power-bi/.
- 424 [23] T. M. Inc., Statistics and machine learning toolbox version: 12.5 (r2023a), Natick, Mas-
- sachusetts, United States, 2023. [Online]. Available: https://www.mathworks.com.
- 426 [24] M. R. Berthold, N. Cebron, F. Dill, et al., "Knime the konstanz information miner:
- 427 Version 2.0 and beyond," SIGKDD Explor. Newsl., vol. 11, no. 1, pp. 26–31, 2009. DOI:
- 428 10.1145/1656274.1656280.
- 429 [25] R. T. Olszewski, "Generalized feature extraction for structural pattern recognition in
- time-series data," Ph.D. dissertation, Carnegie Mellon University, 2001, ISBN: 978-0-
- 431 493-53871-6.
- 432 [26] S. Wold, K. Esbensen, and P. Geladi, "Principal component analysis," Chemometrics and
- 433 Intelligent Laboratory Systems, vol. 2, no. 1-3, pp. 37–52, Aug. 1987. DOI: 10.1016/01
- 434 69-7439(87)80084-9.
- 435 [27] F. Mörchen, "Time series feature extraction for data mining using DWT and DFT,"
- 436 Department of Mathematics and Computer Science, University of Marburg, Germany -
- Technical Report, vol. 33, 2003. [Online]. Available: https://www.mybytes.de/pape
- rs/moerchen03time.pdf (visited on 01/24/2023).
- 439 [28] I. Daubechies, Ten Lectures on Wavelets. Society for Industrial and Applied Mathematics,
- 440 1992. DOI: 10.1137/1.9781611970104.
- 441 [29] A. Papoulis and S. U. Pillai, Probability, random variables, and stochastic processes,
- 442 4th ed. Boston: McGraw-Hill, 2002, ISBN: 978-0-07-366011-0.
- 443 [30] I. Guyon and A. Elisseeff, "An introduction to variable and feature selection," Journal of
- 444 *Machine Learning Research*, vol. 3, pp. 1157–1182, Mar. 2003.
- 445 [31] A. Rakotomamonjy, "Variable selection using sym-based criteria," Journal of Machine
- 446 Learning Research, vol. 3, pp. 1357–1370, Mar. 2003. DOI: 10.1162/1532443033227
- 447 53706.
- 448 [32] M. Robnik-Šikonja and I. Kononenko, "Theoretical and Empirical Analysis of ReliefF
- and RReliefF," *Machine Learning*, vol. 53, no. 1, pp. 23–69, Oct. 2003. DOI: 10.1023
- 450 /A:1025667309714.
- 451 [33] I. Kononenko and S. J. Hong, "Attribute selection for modelling," Future Generation
- 452 Computer Systems, vol. 13, no. 2-3, pp. 181–195, Nov. 1997, ISSN: 0167739X. DOI:
- 453 10.1016/S0167-739X(97)81974-7.

- J. Benesty, J. Chen, Y. Huang, and I. Cohen, "Pearson correlation coefficient," in *Noise Reduction in Speech Processing*. Berlin, Heidelberg: Springer, 2009, pp. 1–4. DOI: 10.1 007/978-3-642-00296-0\_5.
- 457 [35] R. O. Duda, P. E. Hart, and D. G. Stork, *Pattern classification*, 2nd ed. New York: John Wiley & Sons, 2001, ISBN: 978-0-471-05669-0.
- 459 [36] P. Goodarzi, A. Schütze, and T. Schneider, *tm Technisches Messen*, vol. 89, no. 4, pp. 224–460 239, 2022. DOI: doi:10.1515/teme-2021-0129. [Online]. Available: https://doi.org/10.1515/teme-2021-0129.
- T. Schneider, N. Helwig, and A. Schütze, "Automatic feature extraction and selection for condition monitoring and related datasets," in *2018 IEEE International Instrumentation*and Measurement Technology Conference (I2MTC), 2018, pp. 1–6. DOI: 10.1109/I2
  MTC.2018.8409763.
- 466 [38] R. Kohavi, "A study of cross-validation and bootstrap for accuracy estimation and model 467 selection," in *Proceedings of the 14th International Joint Conference on Artificial Intelli-*468 *gence - Volume 2*, (Montreal, Quebec, Canada, Aug. 20–25, 1995), ser. IJCAI'95, San 469 Francisco, CA, USA: Morgan Kaufmann Publishers Inc., 1995, pp. 1137–1143, ISBN: 470 978-1-55860-363-9.
- 471 [39] T. Hastie, R. Tibshirani, and J. Friedman, *The Elements of Statistical Learning: Data* 472 *Mining, Inference, and Prediction*, 2nd ed. New York, NY: Springer New York, 2009,
   473 ISBN: 978-0-387-84858-7. DOI: 10.1007/978-0-387-84858-7.
- T. Schneider, "Methoden der automatisierten merkmalextraktion und -selektion von sensorsignalen," Masterarbeit, Universität des Saarlandes, Saarbrücken, Deutschland, 2015.
- 476 [41] D. Kuhn, R. Müller, L. Hörauf, M. Karkowski, and M. Holländer, "Wandlungsfähige
   477 Montagesysteme für die nachhaltige Produktion von morgen," wt Werkstattstechnik online,
   478 vol. 110, no. 09, pp. 579–584, Feb. 2020. DOI: 10.37544/1436-4980-2020-09.